## **Adding a New Facility to CERS**

1. Start by clicking "**Add New Facility**". Do not use the Search Existing Facility button (this may link your business to a previous occupant for your location).

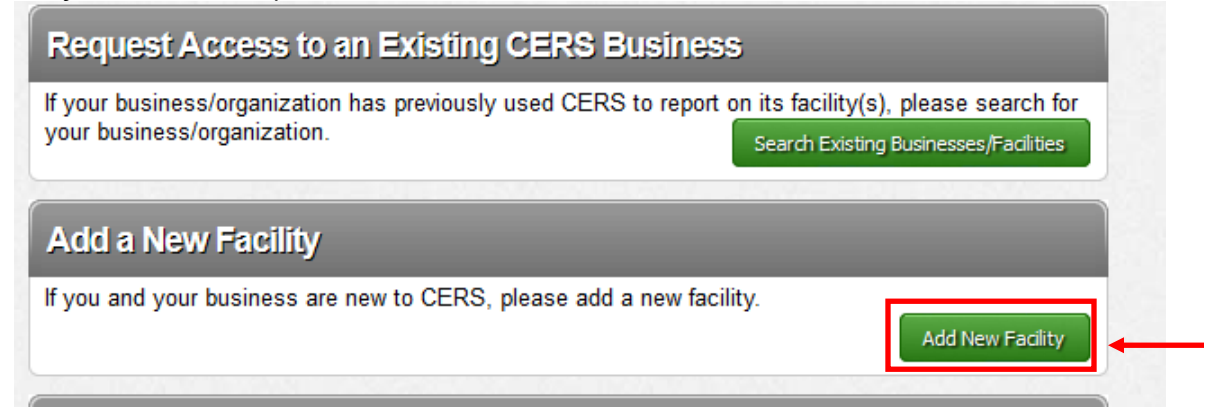

## 2. Provide an Address and click **"Next".**

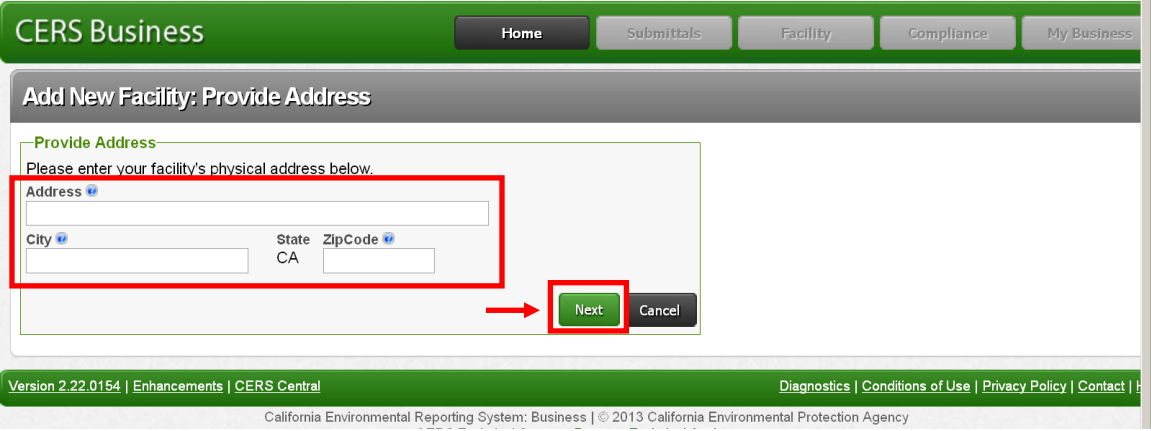

If your address already exists in CERS, **DO NOT** choose an existing Facility. Click "**My Facility Not** 

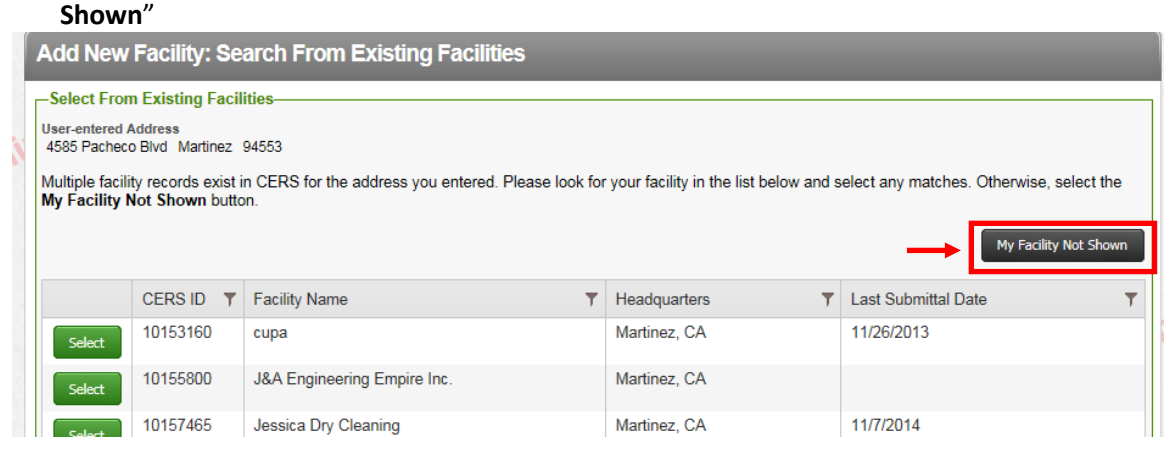

3. Provide Facility Name and click **"Continue".**

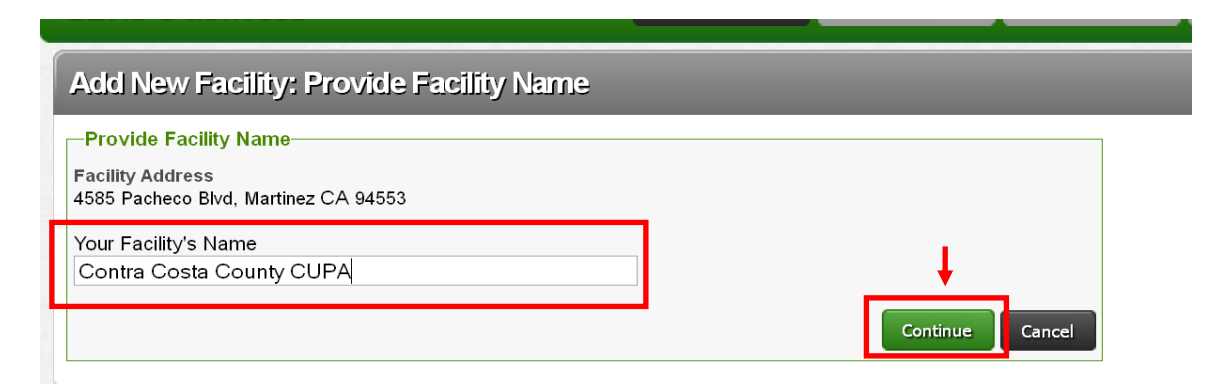

4. Provide your Contact information and click **"Submit".**

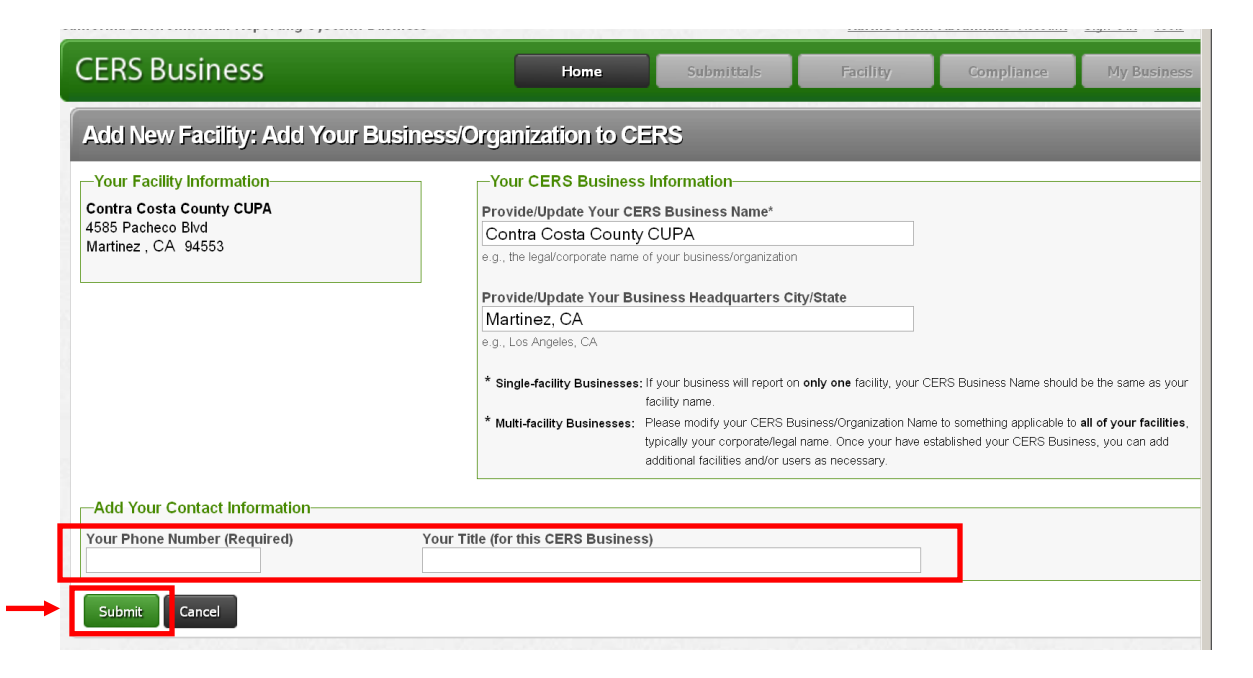

Your facility has been added. Click **"Continue".** This will automatically start your submittal process.

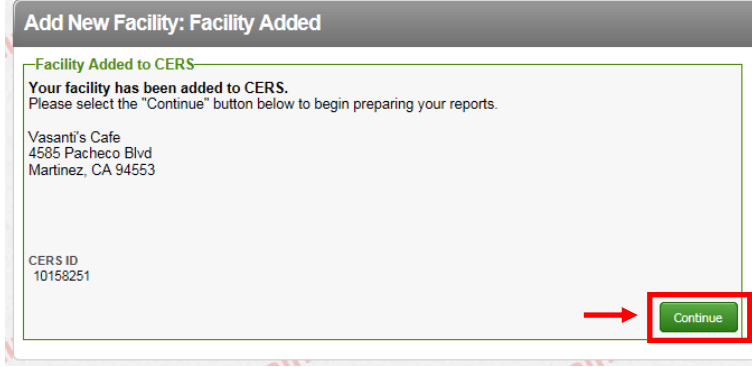

Note: You may also add additional facilities by using the "**Add Facility"** link produced by hovering over the dark gray Facilities Tab on top.

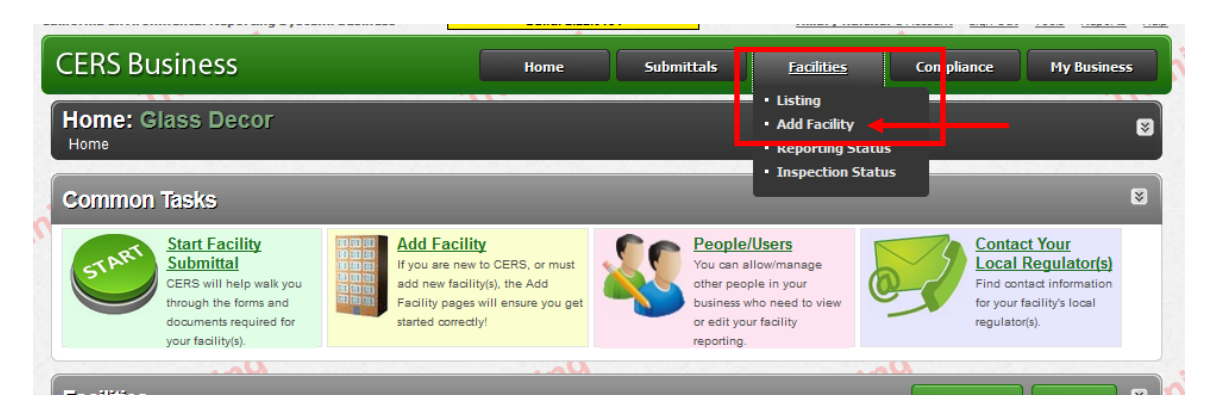